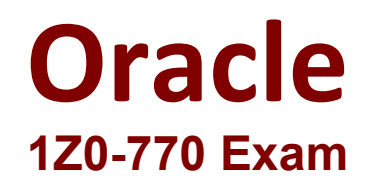

## **Oracle APEX Cloud Developer Professional Questions & Answers Demo**

# **Version: 4.1**

### **Question: 1**

Which statement is true about creating and using an interactive grid?

A. For both editable and noneditable interactive grids, end users can change the report layout and create private reports.

B. An interactive grid supports Pivot View and Group By View features.

C. End users cannot rearrange columns by dragging and dropping.

**Answer: A**

Explanation:

An interactive grid is a customizable report that allows end users to modify the data and layout of the report. End users can change the report layout by using the Actions menu or by dragging and dropping columns. They can also create private reports that save their personal preferences for the report. These features are available for both editable and noneditable interactive grids. Verified References: Using an Interactive Grid - Oracle Help Center, Example Interactive Grid - Oracle Help Center

#### **Question: 2**

You have an interactive grid component and you are enabling the Save Public Report attribute. As what can end users save the report type?

A. As Primary only

- B. As Public only
- C. As Private only
- D. As Private and public only

**Answer: D**

Explanation:

When you enable the Save Public Report attribute for an interactive grid, end users can save their report preferences as either private or public reports. Private reports are only visible to the user who created them, while public reports are visible to all users who have access to the interactive grid. You can also specify an authorization scheme to control who can save public reports. Verified References: Managing Interactive Grids - Oracle Help Center, [Interactive Grid Attributes - Oracle Help Center]

#### **Question: 3**

Which two statements are true about creating and using an interactive report?

A. You can specify an Authorization Scheme at the column level.

B. You cannot include Form Page when creating an interactive report page using the Create Page Wizard.

- C. You cannot customize the Search Button Label.
- D. You cannot restrict users from saving private reports by using the Authorization Scheme.

**Answer: A, C**

Explanation:

**Question: 4**

Which statement is true about creating and using a faceted search page?

A. If you create a faceted search page on a view or a SQL query, the facets are auto-discovered.

B. If you create a faceted search page based on a table, the facets are not auto-discovered.

C. The Search Results region can be displayed as a Classic Report or Cards.

D. The Search Results region can be displayed as an interactive report.

**Answer: C**

Explanation:

A faceted search page is a type of page that allows end users to filter data by applying one or more facets. A facet is a set of filters based on a column or expression. You can create a faceted search page by using the Create Page Wizard or by adding a faceted search region to an existing page. If you create a faceted search page based on a table, view, or SQL query, the facets are auto-discovered by analyzing the data source. The Search Results region can be displayed as a Classic Report or Cards, but not as an interactive report. You can also customize the appearance and behavior of the facets and the search results by using various attributes. Verified References: [Creating Faceted Search Pages - Oracle Help Center], [Faceted Search Attributes - Oracle Help Center]

#### **Question: 5**

Which is a valid method of logging messages to the execution log in APEX automation?

A. apex\_debug.info ('SAL for ' || :ENAME || ' increased by 1%.');

B. apex\_automation.log\_info('SAL for || :ENAME || increased by 18.');

C. apex error.add error ( $p_{\text{message}} \Rightarrow$  'SAL for || :ENAME || increased by 1%.',  $p_{\text{display}}$  location => apex\_error.c\_inline\_in\_notification ) ;

Explanation:

**Answer: A**

APEX automation is a feature that allows you to automate tasks such as data loading, data synchronization, application export and import, and REST API calls by using declarative actions or PL/SQL code blocks. You can create automation tasks by using the Database Actions interface or by using the APEX\_AUTOMATION package. To log messages to the execution log in APEX automation, you can use the APEX\_DEBUG package with any of its logging levels (info, warning, error, etc.). The other options are not valid methods of logging messages in APEX automation. Verified References: [Using APEX Automation - Oracle Help Center], [APEX\_DEBUG - Oracle Help Center]